## **Medtronic**

How to link a CareLink™ Personal account with CareLink™ system

This guide will explain how to link your patients' CareLink™ Personal accounts with their profiles to your CareLink™ system.

This linking will allow you to see all the data they upload at home and save you time in your clinics.

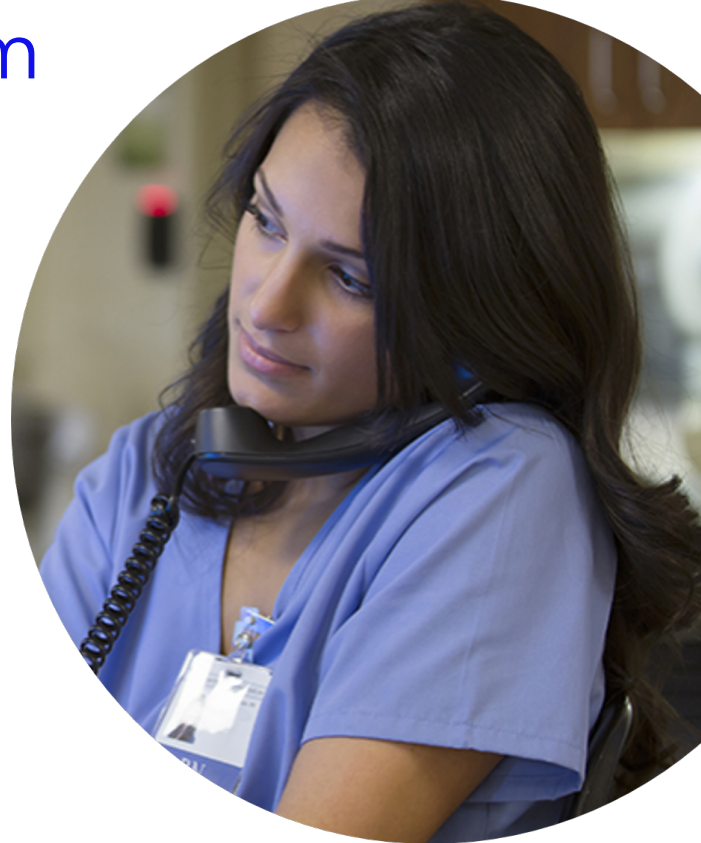

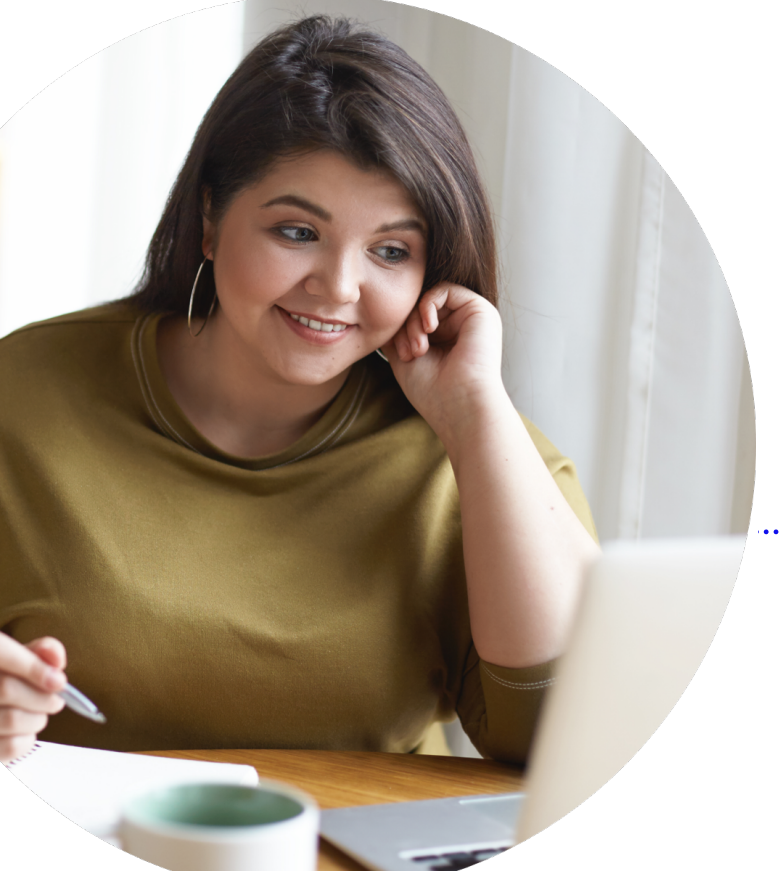

Please turn over to see the two ways you can request a patient to link their accounts.

. . . . . . . . . . . . . . . . . . .

## You can link your accounts in 2 ways

First, log into your CareLink™ system account at carelink.medtronic.com and find the patient you wish to link.

When you see this screen, select "Patient Profile" or click on "Not linked."

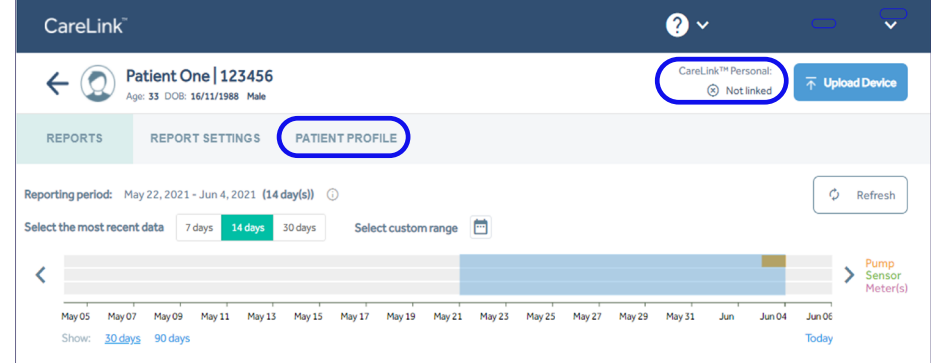

Next, click "Link to Personal". If you are not sure your patient has a CareLink™ Personal account, you can invite them to sign up by clicking on "Invite to Personal"\*

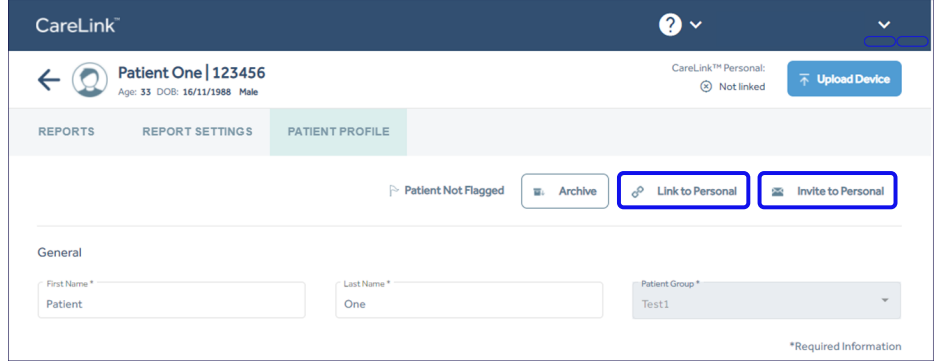

Once you have clicked "Link to Personal" you will be presented with two options. Select the appropriate one based on if the patient is with you now or not:

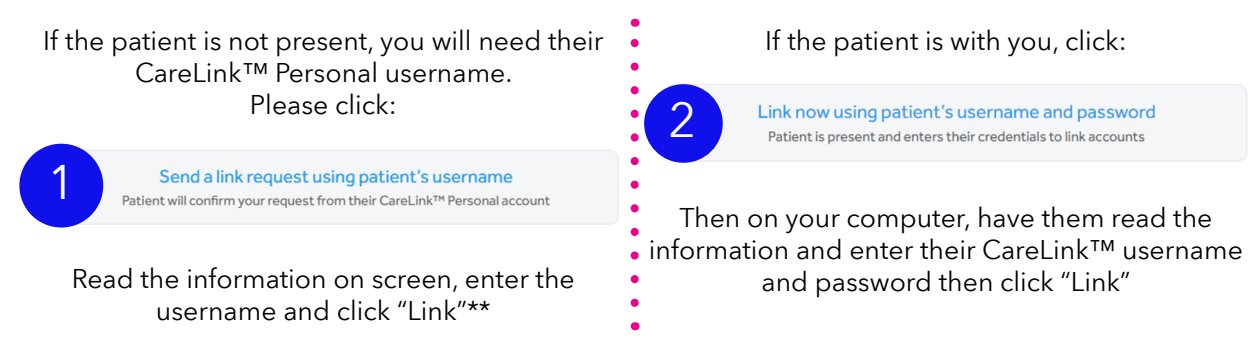

## Congratulations – accounts are now linked!\*\*\*

\*Email address required

<sup>\*\*</sup>Patient must accept the link in CareLink™ Personal before any data is shared

<sup>\*\*\*</sup>Links can be removed by patients in CareLink™ Personal and by healthcare staff in CareLink™ system

Regional ISI and Copyright information